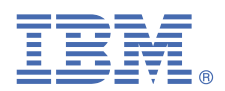

# **Quick Start Guide**

*This guide describes a quick and easy way to get started with the product.*

### **Product overview**

IBM Wazi Analyze (hereinafter referred to as Wazi Analyze) is a containerized component that creates rapid, graphical analysis in an installation-free and configuration-free web UI. With Wazi Analyze, developers can discover the relationships among their z/OS® application artifacts and quickly understand the impact of the changes they want to make.

Wazi Analyze V.1.4.0 is shipped as a component of the following two different products:

- IBM Application Discovery and Delivery Intelligence for IBM Z® (ADDI) V6.0.2
- IBM Wazi Developer for Red Hat® CodeReady Workspaces (IBM Wazi Developer) V1.4.0

Based on the product from which you obtain the Wazi Analyze component, check the following guide accordingly to get started.

#### **1 Step 1: Accessing the software and documentation**

To download your software from Passport Advantage®, follow the instructions at [https://www.ibm.com/software/](https://www.ibm.com/software/passportadvantage/) [passportadvantage/](https://www.ibm.com/software/passportadvantage/). For more information, visit the IBM [support](https://www.ibm.com/support/pages/ibm-support-licensing-start-page) page.

You can find Wazi Analyze documentation on IBM Documentation site.

- If you obtain Wazi Analyze as part of ADDI, visit <https://www.ibm.com/docs/en/addi>.
- If you obtain Wazi Analyze as part of Wazi Developer, visit [https://www.ibm.com/docs/en/wdfrhcw/.](https://www.ibm.com/docs/en/wdfrhcw/)

# **2 Step 2: Getting started**

To get started with Wazi Analyze, you can check either of the following checklists to quickly go through the steps.

- If you obtain Wazi Analyze as part of ADDI, check [Getting](https://www.ibm.com/docs/en/addi/6.0.2?topic=v140-checklist-getting-started) started.
- If you obtain Wazi Analyze as part of Wazi Developer, check [Getting](https://www.ibm.com/docs/en/wdfrhcw/latest?topic=analyze-checklist-getting-started) started.

## **More information**

For more information, check the following links.

- ADDI product page: <https://www.ibm.com/products/app-discovery-and-delivery-intelligence>
- IBM ADDI library [\(https://www.ibm.com/support/pages/ibm-application-discovery-and-delivery-intelligence](https://www.ibm.com/support/pages/ibm-application-discovery-and-delivery-intelligence-ibm-z-library)[ibm-z-library\)](https://www.ibm.com/support/pages/ibm-application-discovery-and-delivery-intelligence-ibm-z-library).
- [IBM Z and LinuxONE Community IBM ADDI](https://community.ibm.com/community/user/ibmz-and-linuxone/groups/topic-home?CommunityKey=5bf125bd-1412-41a8-8843-750e6590b9c5)
- Wazi Developer product page: <https://www.ibm.com/products/wazi-developer>
- [IBM Z and LinuxONE Community IBM](https://community.ibm.com/community/user/ibmz-and-linuxone/groups/topic-home?CommunityKey=856d8833-1c7c-4322-bf62-0644edb577e4) Wazi Developer

IBM® Wazi Analyze 1.4.0 Licensed Materials - Property of IBM. © Copyright IBM Corp. 2021. U.S. Government Users Restricted Rights - Use, duplication or disclosure restricted by GSA ADP Schedule Contract with IBM Corp.

IBM, the IBM logo, and ibm.com® are trademarks or registered trademarks of International Business Machines Corp., registered in many jurisdictions worldwide. Other product and service names might be trademarks of IBM or other companies. A current list of IBM trademarks is available on the Web at "Copyright and trademark [information"](http://www.ibm.com/legal/copytrade.shtml) [\(www.ibm.com/legal/copytrade.shtml](http://www.ibm.com/legal/copytrade.shtml)).

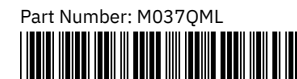